# Trung T©m d<sup>1</sup>y nghÒ VÜnh Léc

### **B¶o Tr×HÖ Thèng** M«n: Gi o vi<sup>a</sup>n: §ç §øc ThuËn

VÜnh L«c:  $3/2009$ 

#### PhCn II.  $x_c$  lep BIOS

BIOS (basic input/ output system - hO thèng xuÊt nhËp  $c$  - b¶n )  $\circledR$ îc lËp tr×nh  $\mathcal{B}$ Ó qu¶n lý ngµy giê hÖ thèng, qu¶n lý æ cøng, v.v...  $\mathcal{B}$ -îc I-u trong chÝp CMOS cho phĐp ng-êi sö dông söa ®æi néi dung. D÷ liÖu trong CMOS kh«ng bÞ mÊt ®i nhê nguån n'ng l-îng tõ côc pin. Pin nuy chØ cung cÊp n ng l-îng cho CMOS. V×thÕ gäi lµ pin CMOS.

#### 1. NH÷ng  $\odot$ iÒu l-u y tr-íc khi thiÕt lËp bios.

C c BIOS ® îc lËp trxnh ®Ó thiÕt lËp chi hÖ thèng ho<sup>1</sup>t ®éng ë tr<sup>1</sup>ng th i tèi -u nhất. MÆt kh c ch--ng trxnh BIOS rÊt quan träng, ta kh«ng n<sup>a</sup>n tù ý thay ®æi x c lËp nÕu ch-a n<sup>3</sup>/4m v÷ng ý nghÜa cña chóng. V $\times$ vËy häc vi<sup>a</sup>n chØ cÇn lµm theo c c h-íng dÉn d-íi  $\mathbb{R}$ Cy (c,c s,c lEp kh«ng  $\mathbb{R}$  îc nh¾c  $\mathbb{R}$ On th $\times$  $\mathbb{R}$ O theo mÆc  $\mathbb{R}$ Pnh).

#### 2. ThiÕt lËp BIOS.

Khi bËt m y tÝnh, mun h xnh hiÓn thÞ trang thø nhÊt. ë cuèi mun h xnh cã dßng ch  $\div$  'Del to enter setup'' nghŨa lµ nhÊn phÝm Del  $\overline{80}$ thiỗt lËp. Mµn hxnh hiÖn thÞ b¶ng sau:

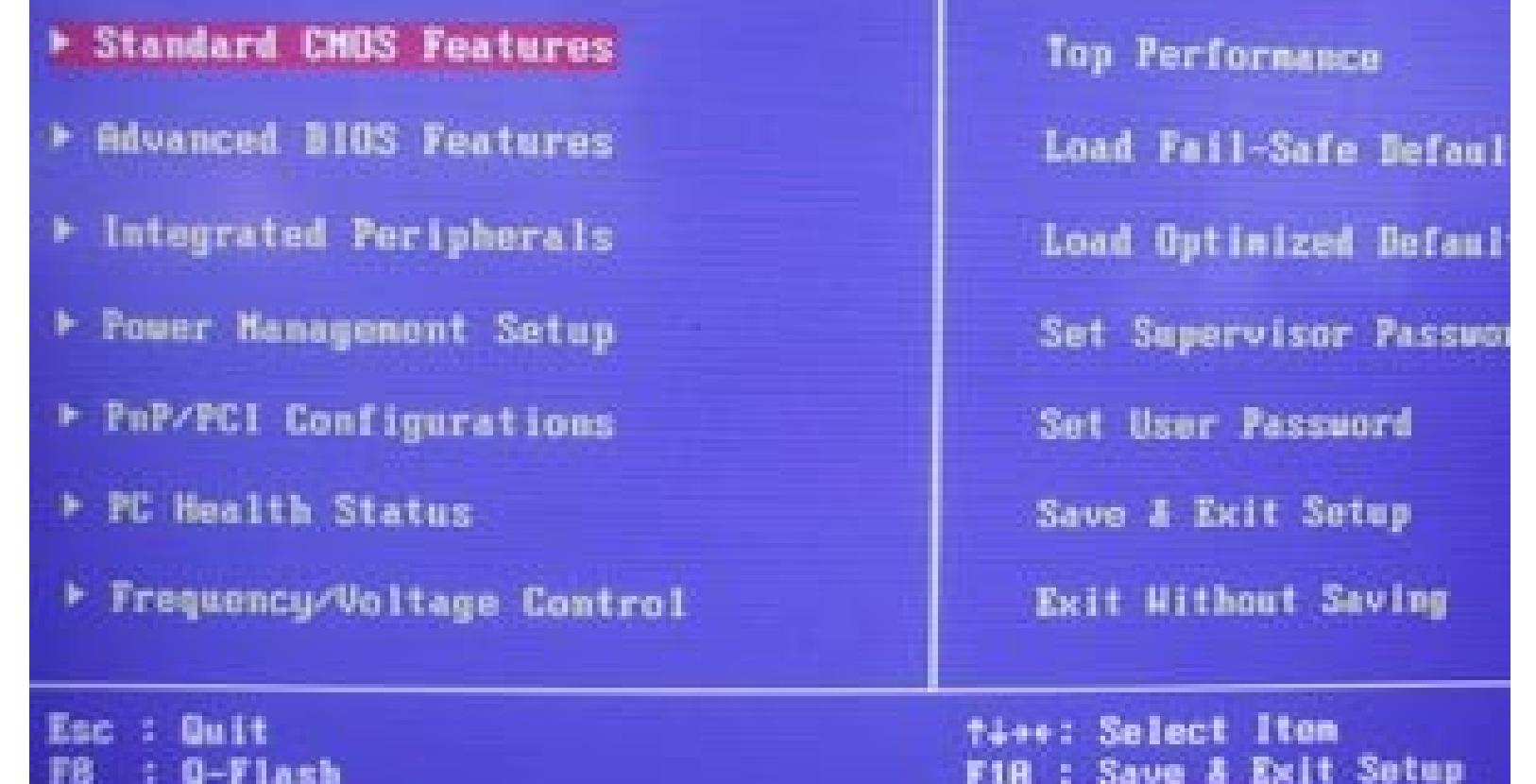

\* Chøc n'ing cña c c phÝm trong thiỗt lËp BIOS.

- C<sub>s</sub>c phÝm mòi t<sup>a</sup>n: Di chuyÓn vÖt s ng ®Õn c c trang hoÆc c c môc(chän lùa) muèn thiÕt lËp.
- PhÝm Enter: xem néi dung môc ®ang cã vÖt s ng

VÝ dô: Xem néi dung trong môc Standard cmos features (c c thunh  $phCn$   $c-bPn$ :

Di chuyÓn vÖt s ng ®Õn mộc Standard cmos features råi Enter. Mun hxnh hiÖn ra cöa sæ chøa néi dung cña môc Standard cmos features.

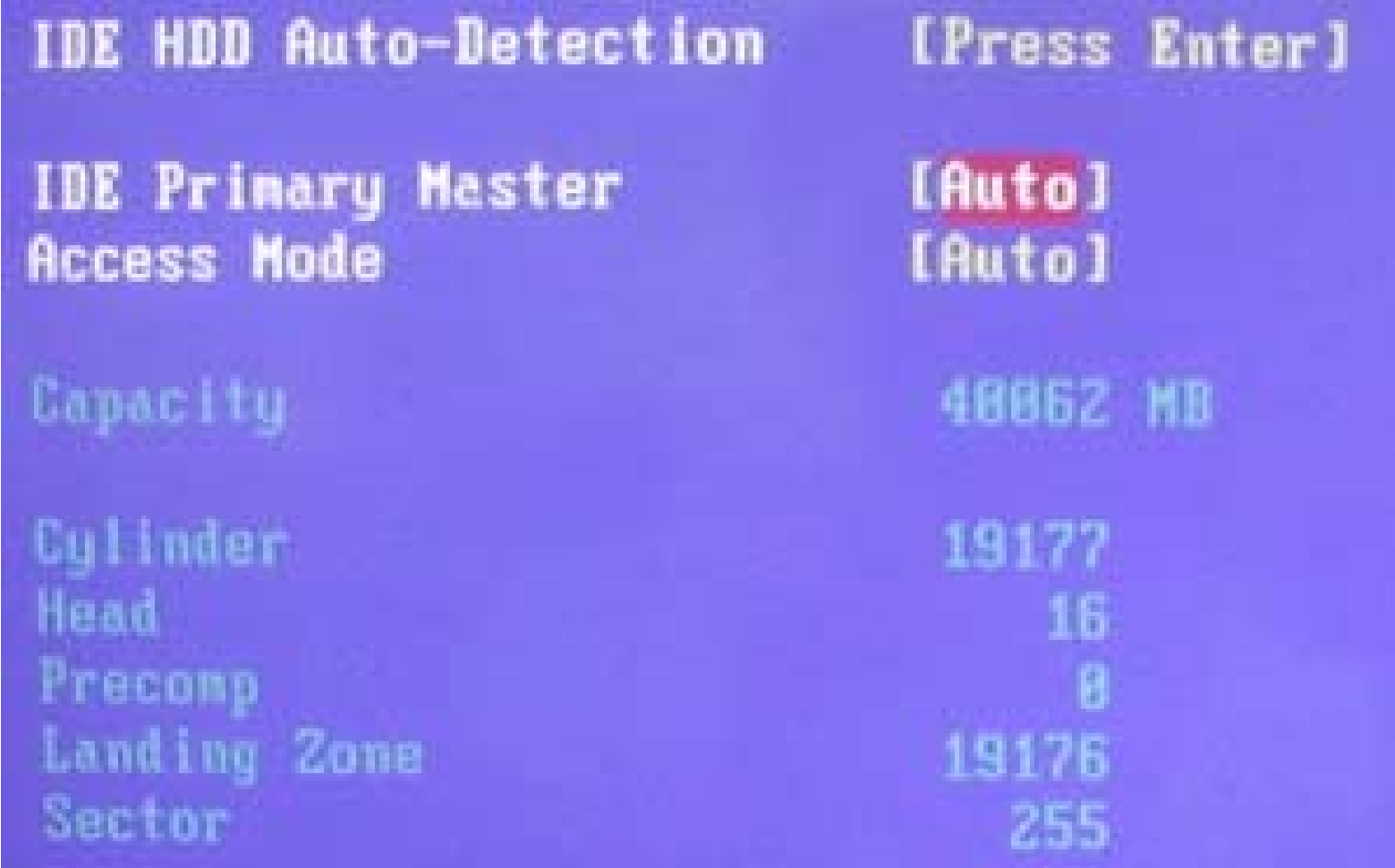

-PhÝm ESC: Tho tra khái hiÖn tr<sup>1</sup>ng vu trë vÒ trang Menu chÝnh - PhÝm  $f10$ : L-u c c x c lËp khi tho t khái BIOS.

• Standard cmos features (c.c thunh phÇn  $c \neg b\P$ n):

 $Chøc$  n  $ng$ :

- Cho ta  $x$ <sub>,</sub>c lEp ngµy, giê hÖ thèng theo thø tù
- X c lëp th«ng tin cña c c IDE.  $\mathfrak{B}$ ång thêi th«ng b o cho ta bi $\tilde{O}$ t c c thiốt bp æ ®Üa ®ang ® îc kốt nèi.

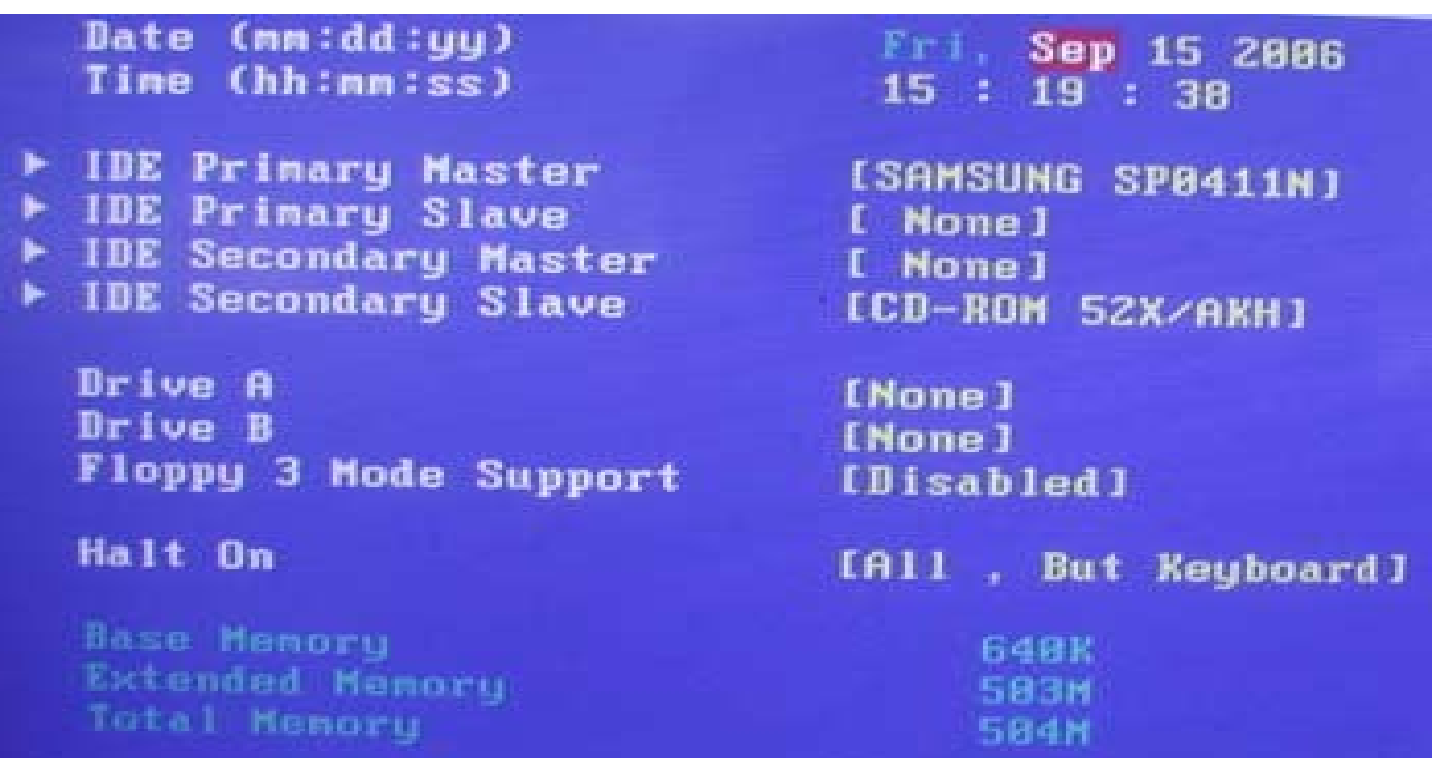

\* Advanced bios features (c,c thunh phCn n©ng cao): Thi $\tilde{O}$ t lËp c c tr<sup>1</sup>ng th i t ng c-êng ®Æc bi $\tilde{O}$ t nh-:

- Hard disk boot priority. Cho ta  $x \in \mathsf{l}\mathsf{E}$ p quÒn -u ti<sup>a</sup>n cña æ  $\mathsf{R} \mathsf{U}$ a.
- Virus warning: ch $\tilde{O}$   $\mathbb{R}$ é c¶nh b o vi rót x $\mathbb{C}$ m nhËp.

- First boot device/second boot device/third boot device: x c IEp IDE khái ®éng theo thø tù.

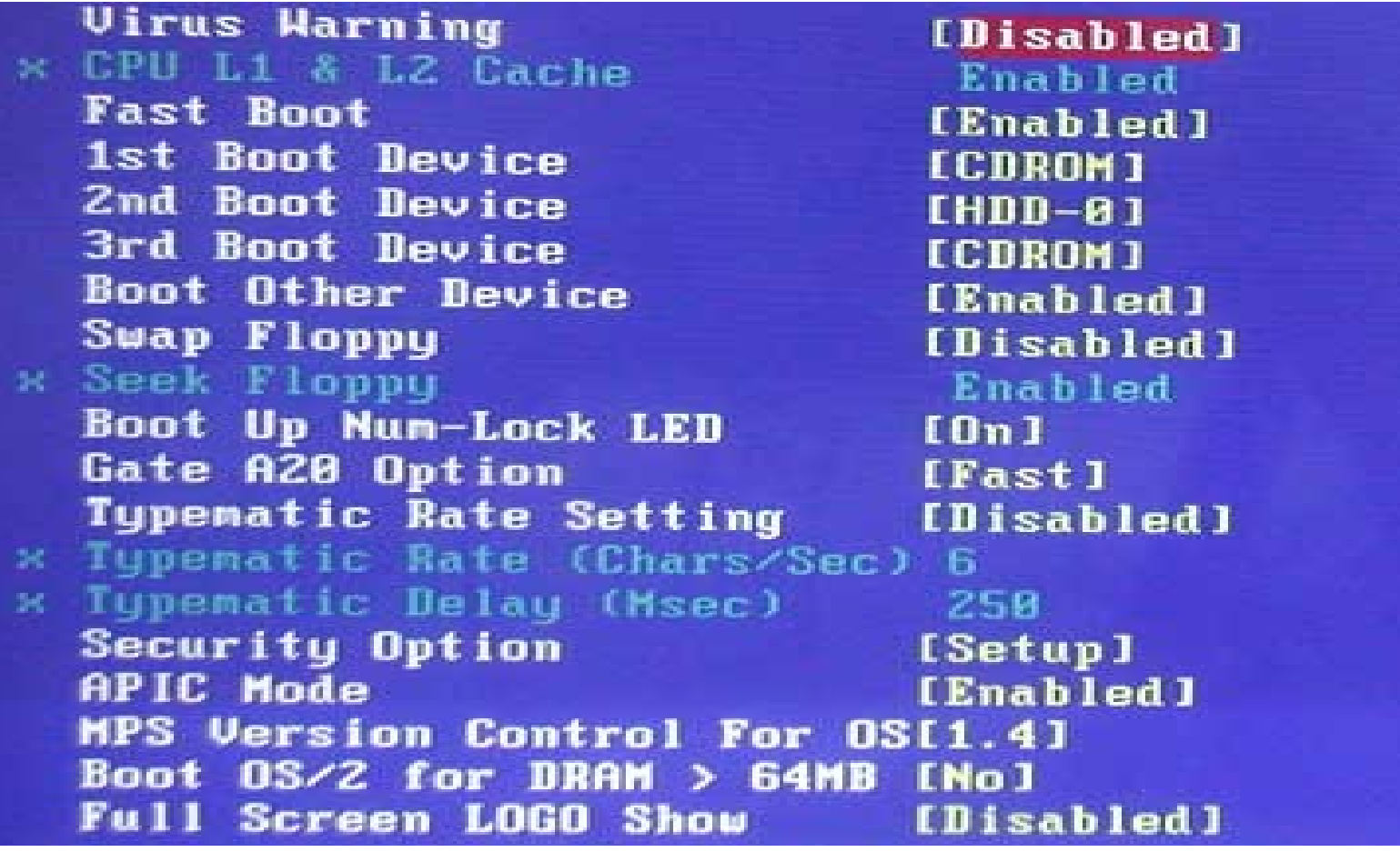

#### \* Integrated peripherals:

Thiỗt lËp tr<sup>1</sup>ng th i sö dông (Enable) vµ tr<sup>1</sup>ng th i kh«ng sö dông (Disable) cho c c thiỐt bÞ ngo<sup>1</sup>i vi ® îc tÝch hîp tran mainboard (onboard) nh- card video, card sound. Network, usb.

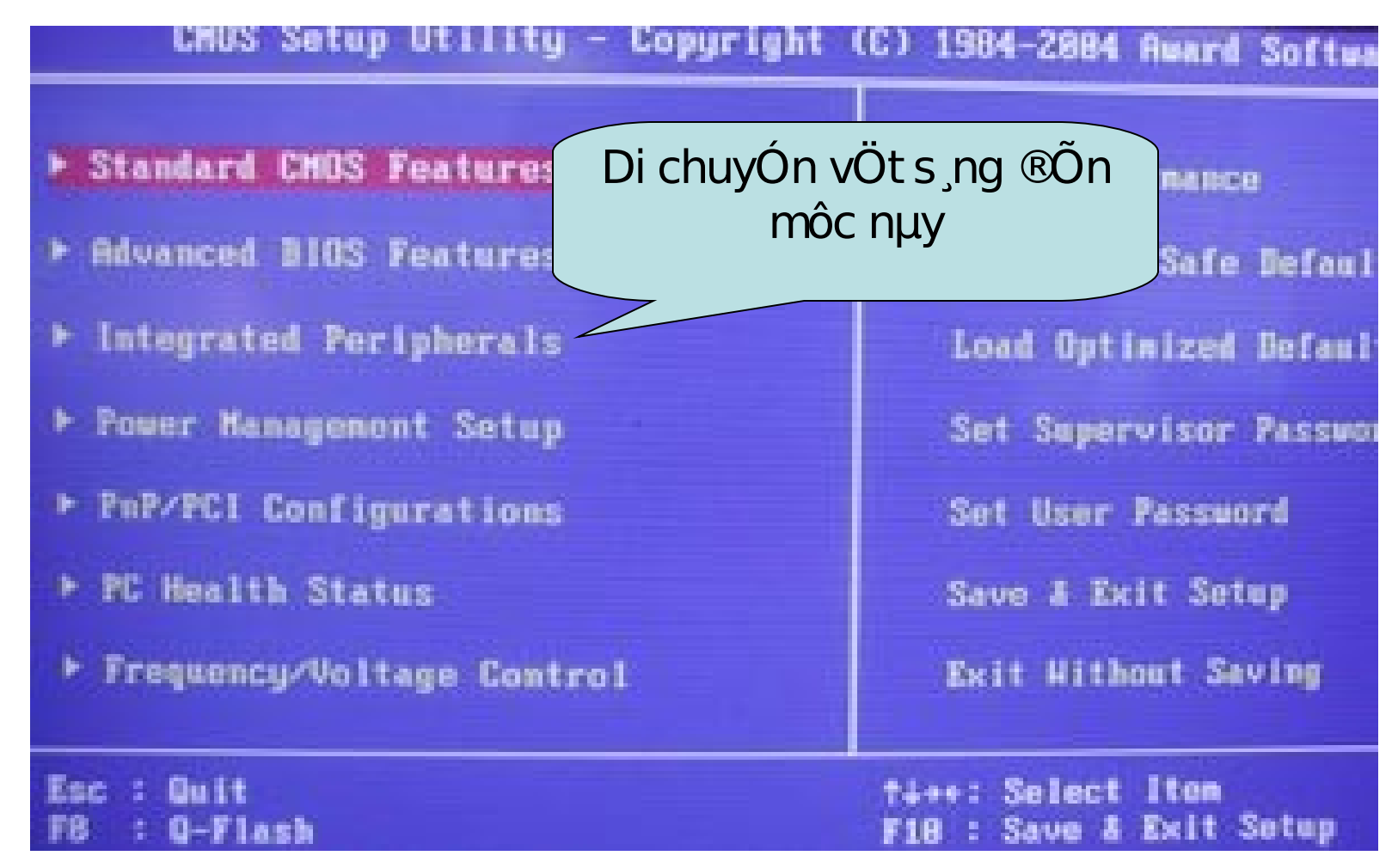

Power management setup:

Trang nµy cho phĐp ta qu¶n lý nguån ®iÖn cung cÊp cho m y tÝnh, chØ ®p nh chợc n ng tỷ t me th «ng qua ®iQu khiƠn b»ng phÝm hoÆc chuét.

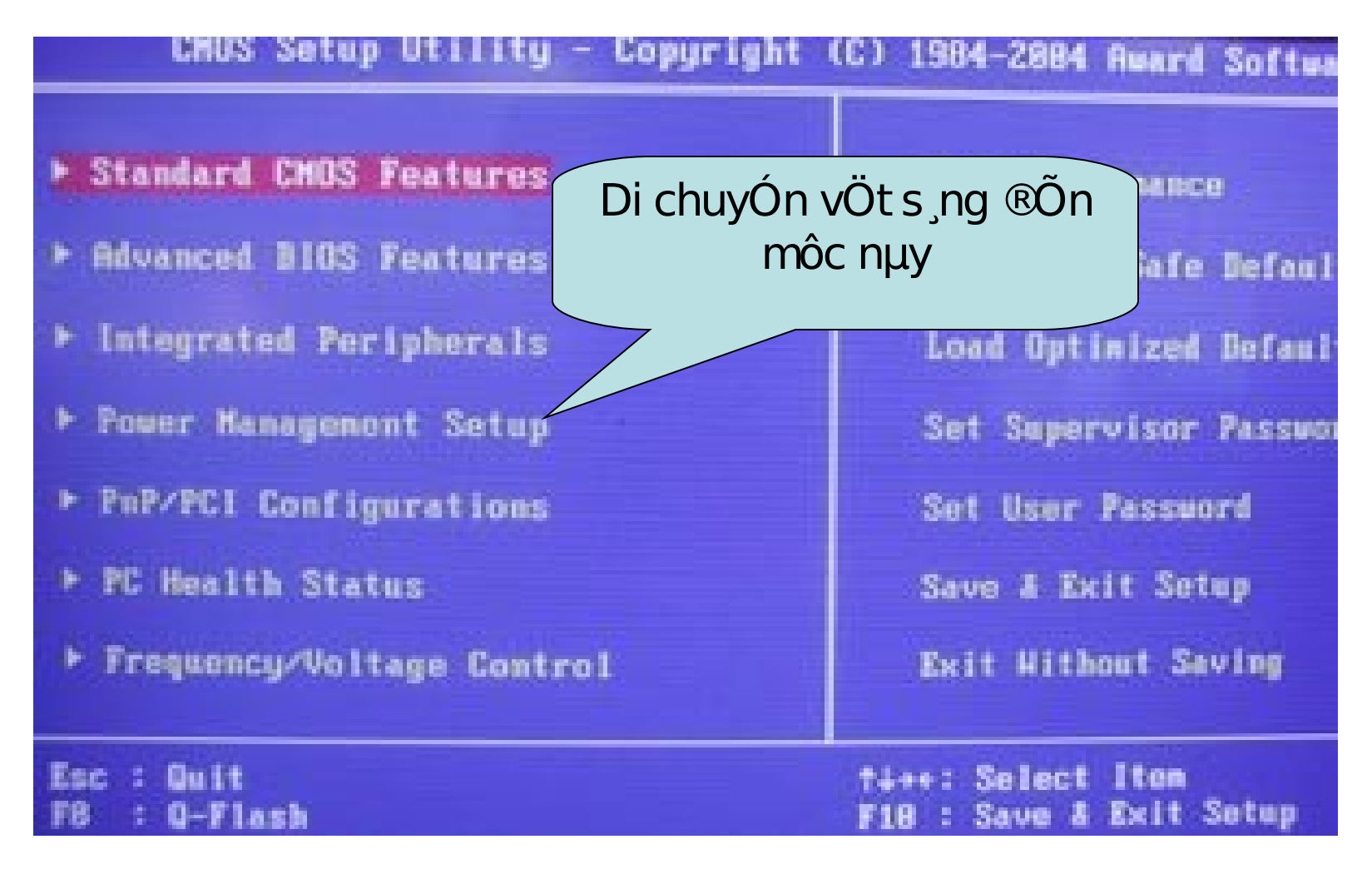

**PC** health status:

Tù ®éng dß txm vµ hiÓn thÞ tr1ng th i ho1t ®éng cña m y vÒ nhiÖt ®é CPU, tèc  $\mathbb R$ é quay cña qu<sup>1</sup>t,  $\mathbb R$ Ön p...

#### \*Load Fail-safe defaults:

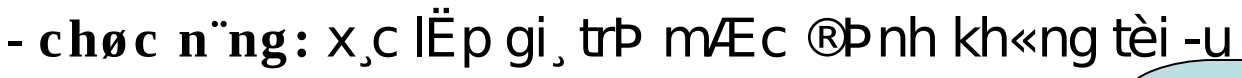

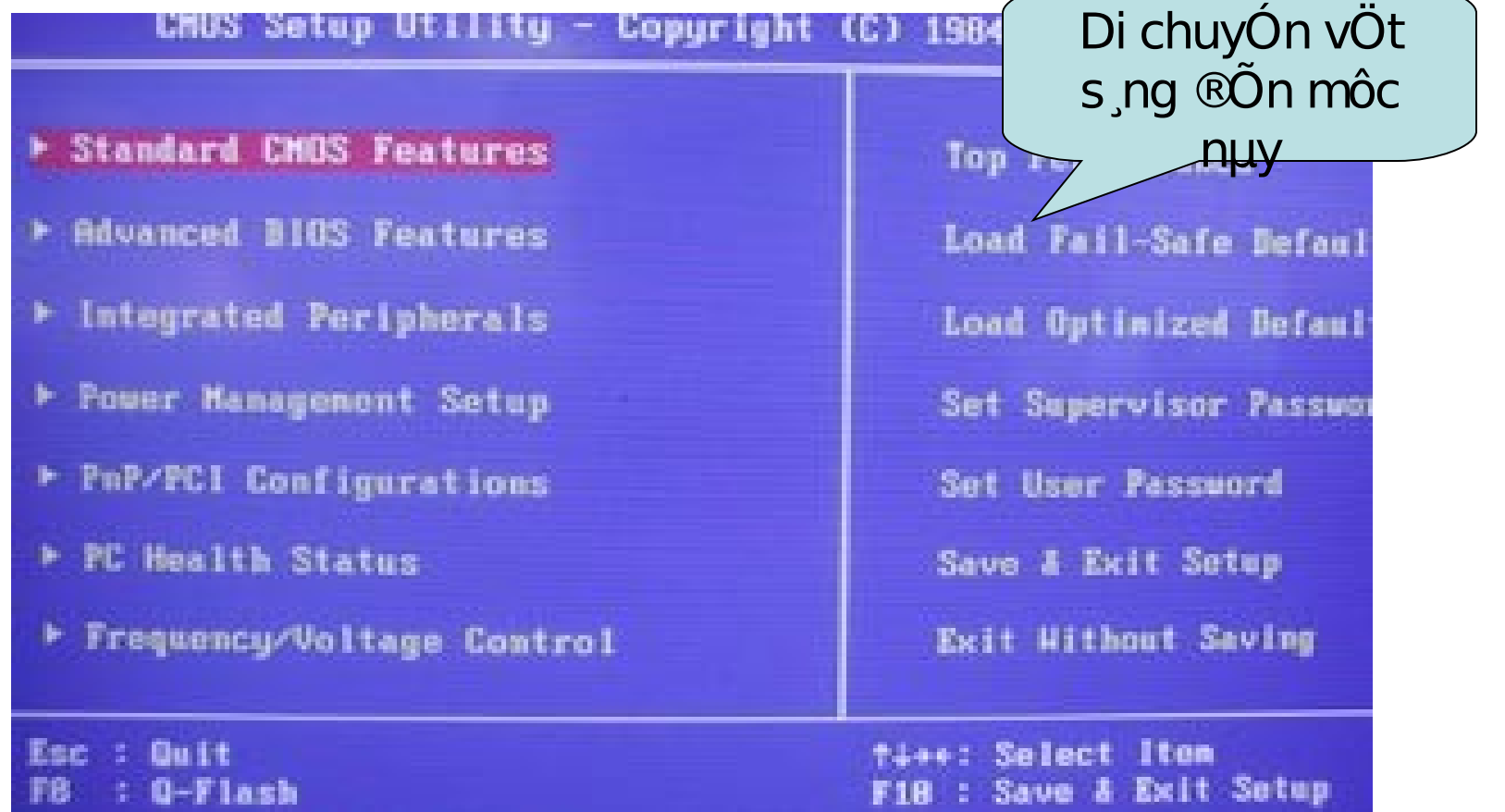

#### • Load Fail-safe defaults. Chøc n'ng: cho phĐp x c lËp c c gi, trÞ mÆc ®Þnh mét c ch tèi-u nhÊt. Chóng ta n<sup>a</sup>n chân ë gi, tr<br/>**p** nµy  $\mathcal{B}$ Ó m y ch<sup>1</sup>y tèt nhÊt.

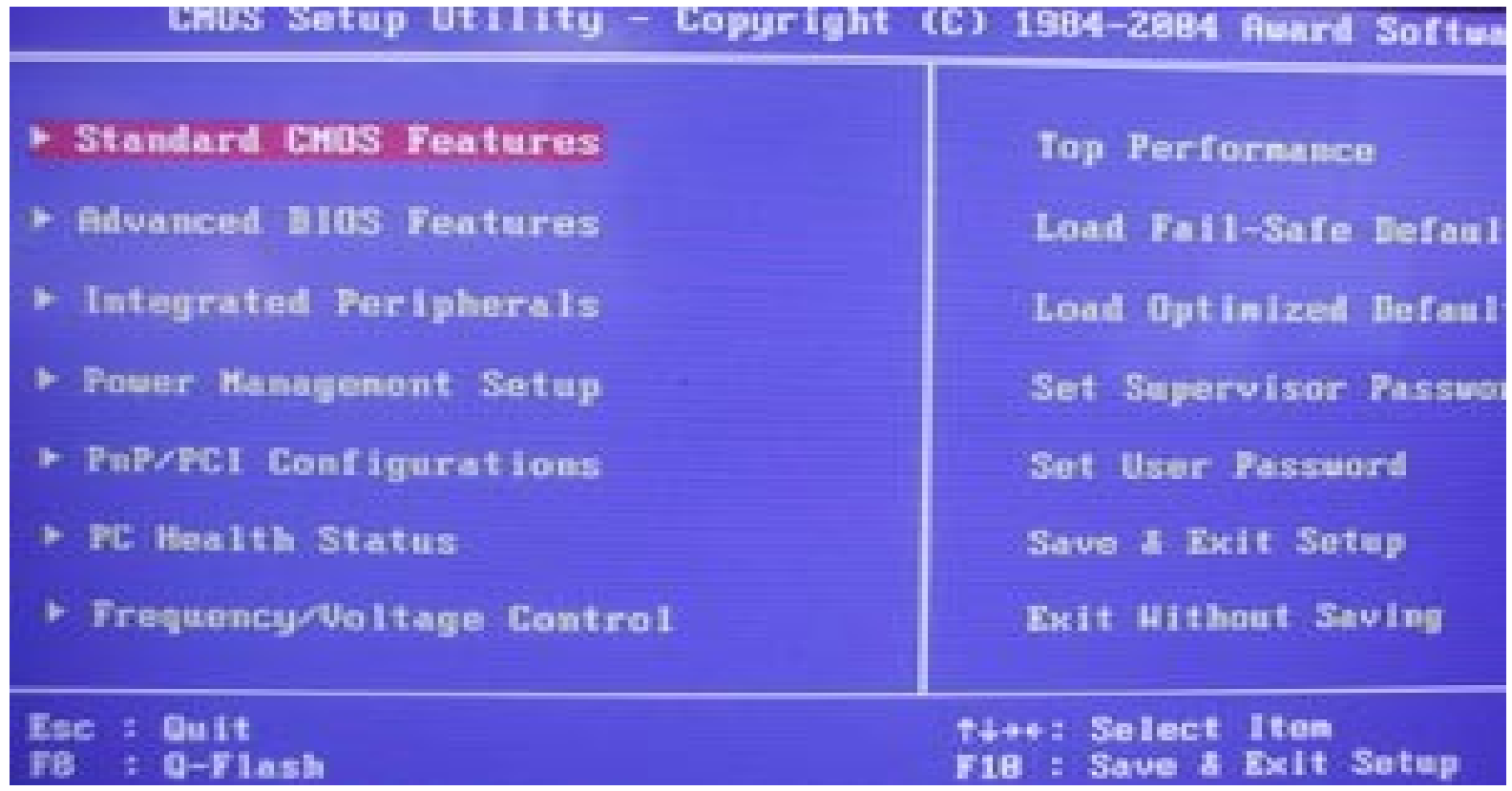

#### Set supervisor pass word.

Chøc n"ng: ThiÕt lËp, thay ®æi, xo, mËt khÈu cho khi vuo BIOS setup hoÆc hÖ thèng.

#### Set user password. Chøc n"ng: ThiÕt lËp, thay ®æi, xo, mËt khẩu, ngày giê quyÒn h<sup>1</sup>n truy nhËp hÖ ®iÒu hunh.

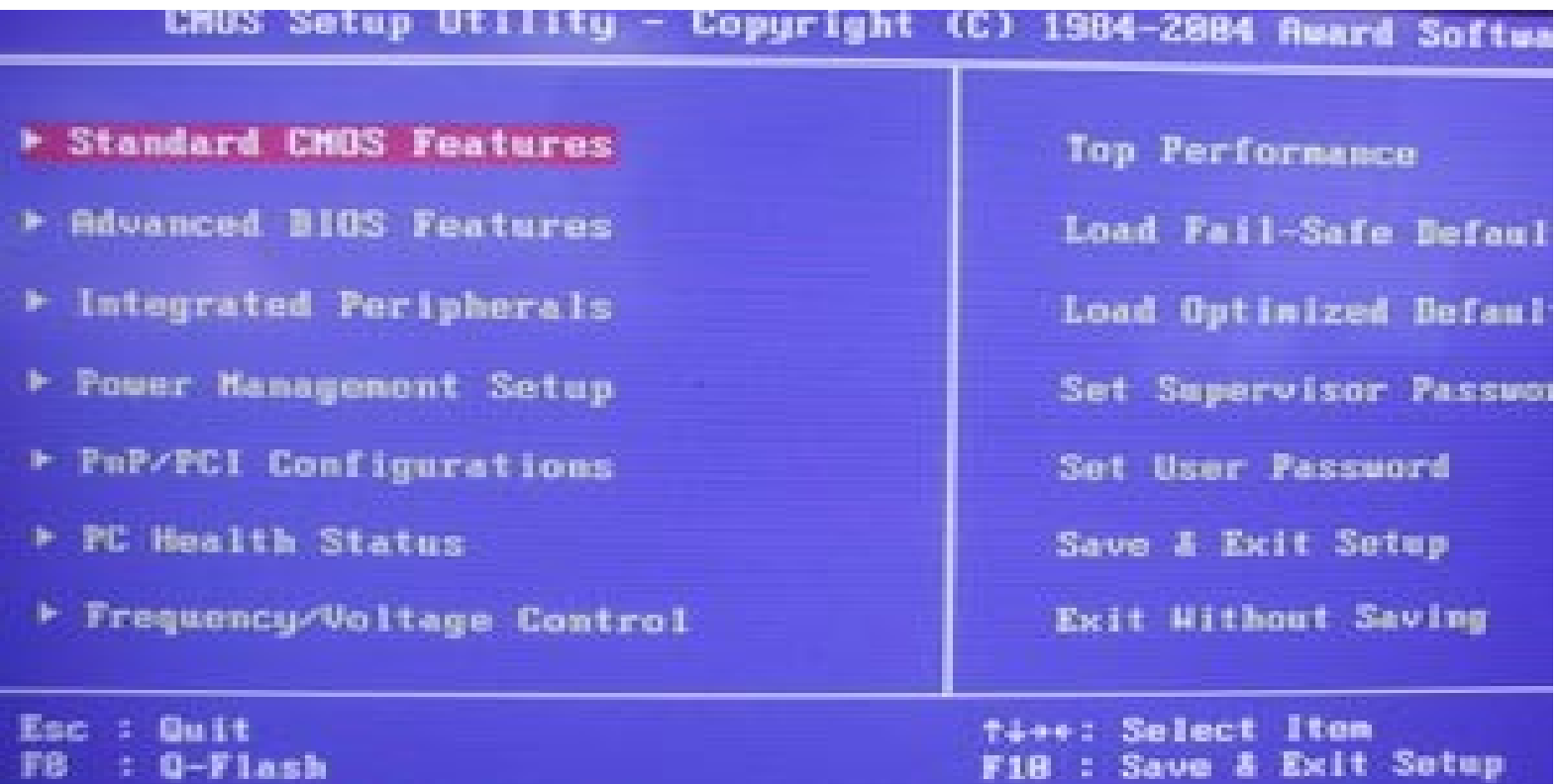

**Save & Exit setup:**  $\bullet$ 

Chøc n'ng: l-u nh÷ng thay ®æi vu tho t khái BIOS.

\*Save without saving: Chøc n"ng: Tho t khái BIOS mu kh«ng l-u bÊt kú thay ®æi nuo.

## $phCn$  III. Gi¶i QuyÕt sù cè.

D-ii  $\mathbb{R}$ Cy ta chØ  $\mathbb{R}$ Ò c $\mathbb{E}$ p  $\mathbb{R}$ Ôn c c lçi th«ng th-êng vµ ta hay gÆp nhÊt. dCn dCn ta si cã nhiều kinh nghiễm h-n khi va ch<sup>1</sup>m víi nhiều lo<sup>1</sup>i m<sub>.</sub>y víi nhiều sù cè.

§Ó chuền ®o n ® îc nh÷ng sù cè cña m y tÝnh do thiỗt bÞ háng hãc hoÆc sai trong qu, trxnh 13/4p ®Æt thx POST lµ tiÒn ®Ò ®Ó söa chöa mét PC.

POST lµ thñ tộc ®Çu ti<sup>a</sup>n mụ m<sub>.</sub>y tÝ nh thùc hiÖn khi ® îc bËt nguản vụ sĩ xuết hiÔn c c th«ng b o, nh ing tham sè cña PC hoÆc nh÷ng th«ng b o trôc trÆc ®èi víi thiÕt bÞ phCn cøng.

Gi¶i quyÕt sù cè th«ng qua tiÕn tr×nh POST.  $\mathbf{L}$  $V\hat{E}n \S\hat{O}1$ : BËt PC nghe ti $\tilde{O}ng$  b $\check{Y}p$ 

My ph t ra 1 tiÕng bÝp dµi ho "c mét lo<sup>1</sup>t tiÕng bÝp ng¾n li<sup>a</sup>n tôc.

\* PC b o Main ko nhËn RAM.

C ch kh<sup>3</sup>/4c phôc: Th o Ram ra khái Main vÖ sinh s<sup>1</sup>ch ch©n Ram vµ

khe Ram tr<sup>a</sup>n Main.

sau ®ã l¾p l<sup>1</sup>i. nÕu PC vÉn k<sup>a</sup>u bÝp th×Ram ® lçi, thay thÕ b ng mét Ram mil

<u>VÊn §Ò 2</u>. Mét tiÕng bÝp dµi, theo sau lµ 3 tiÕng bÝp ng¾n <u>Nguy<sup>a</sup>n nh©n: card video cã vÊn ®Ò.</u>

c ch kh¾c phôc: th o card video ra khái Main, vÖ sinh s<sup>1</sup>ch si ch©n card. sau  $\mathbb{R}$ ã l¾p thËt khíp vµo ch©n slot. nÕu vÉn kh«ng  $\mathbb{R}$ ic th×h·y  $\frac{3}{4}$ p vµo ch©n slot kh c. nÕu vÉn kh«ng ® îc th× Card video ® bÞ lçi. thay thO b ng card video kh c.

<u>VÊn §Ò 3. Mét tiÕng bÝp b×nh th-êng, mµn h×nh hiÓn thÞ trang</u> ®Cu hoÆc trang thø hai råi dõng l<sup>1</sup>i vµ b o ch÷ f1 **Nguy<sup>a</sup>n nh©n:** Mµn h×nh b o PC khái ®éng b»ng Floppy. nh-ng PC kh«ng cã

Floppy.

<u>kh¾c phôc</u>: ThiÕt lËp l<sup>1</sup>i BIOS. khãa Floppy vµ thiÕt lËp HDD lµ MASTER.

<u>VÊn §Ò 4</u>: BËt m y mµ PC kh«ng cã dÊu hiÖu ho<sup>1</sup>t ®éng. Qu<sup>1</sup>t bé nguån kh«ng quay

H y kiÓm tra l<sup>1</sup>i d©y nguån cã dÉn ®iÖn kh«ng. nÕu kh«ng cã kÕt qu¶ thi kiÓm tra bé nguần ATX. B»ng c ch nèi ch©n 12v víi ch©n m t. NÕu qu<sup>1</sup>t nguån kh«ng quay th×bé nguån cã vÊn ®Ò, thö thay b»ng nguån kh c.

<u>VÊn ®Ò 5:</u> Khái ®éng PC mµn h×nh b o lçi. "DISK BOOT **FAILURE, INSERT DISK AND PRESS ENTER"**  $Nguy<sup>a</sup>n nh@n$ : PC ch-a nhËn æ cøng. <u>Kh¾c phôc</u>: Th o vá case l¾p l½ c p IDE vµ c p nguån vµo HDD. NÕu vến kh«ng ch<sup>1</sup>y ®îc th×kiÓm tra kü l<sup>1</sup>i HDD. Kh¶ n<sup> $\dot{}$ </sup>ng HDD bÞ lçi c $\neg$  $\mu$  cao nhÊt.

- <u>VÊn ®Ò 6</u>: PC bÞ ng¾t trong qu, tr×nh khëi ®éng:
- Nguy<sup>a</sup>n nh©n: HÖ thèng qu, nãng hoÆc xung ®ét phÇn cøng.
- $\overline{\mathbf{Kh}}$ ½c phôc: Th o PC ra xem  $l^1$ i bé t¶n nhiÖt CPU, kiÓm tra xem CPU cã nãng
- kh«ng. nÕu nãng th× kiÓm tra qu<sup>1</sup>t CPU quay cã æn ®Pnh kh«ng. ho Ecth ol Cn
- l-ît c c thiỐt bÞ ngo<sup>1</sup>i vi nh- USB, m y in, m y quĐt ra råi khëi ®éng l<sup>1</sup>i PC.
- **Nü vifquktöv ngù là cath xyho restòu da john humdown** cña ban ® b Plçi. N<sup>a</sup>n <u>Cuelu NO</u><br><u>WEn §O 1</u>: Quªn password khi vµo Windown.
	- $\underline{\mathbf{\widetilde{Kh}}\mathscr{L}\mathbf{c}}$  phôc Khi mun hxnh PC hiền ra « ® ng nhềp password, ta En ® ng
- thêi 3 phÝm Ctrl +Alt +Delete (Ên 2 lÇn li<sup>a</sup>n tiÕp). mµn h×nh si hiÖn ra mét cña

sæ míj víj haj «

User vu Password.. trong « User ta gâ dßng lÖnh "administrator" sau ®ã gâ

Enter.

<u>VÊn ®Ò2:</u> Xö lý t×nh huèng khi in bÞ t¾c gi y: <u>Kh¾c phôc</u>: T¾ nguån ®iÖn khái m y in Më n $\frac{3}{4}$ p m y in, lÊy hép mùc ra. KĐo giÊy theo chiÒu giÊy tr«i ra, kh«ng kĐo ng-îc giÊy. kiÓm tra xem giÊy cã bÞ r ch kh«ng, nÕu bÞ r ch cÇn txm c c mÉu giÊy ®Ó lÊy ra khái m<sub>.</sub>y in.

<u>VÊn ®Ò 3</u>: khi in ph t hiÖn trang v"n b¶n in ra cã nh÷ng ®iÓm ®en. Nguy<sup>a</sup>n nh©n: do trèng cña hép mùc bÞ h-. nªn thay thÖ b»ng mét trèng kh c.

#### <u>VÊn ®Ò 4:</u> Khi kÝch ®óp vµo USB, nh-ng kh«ng më ®-îc. Mµn h×nh hiÖn lan b¶ng.

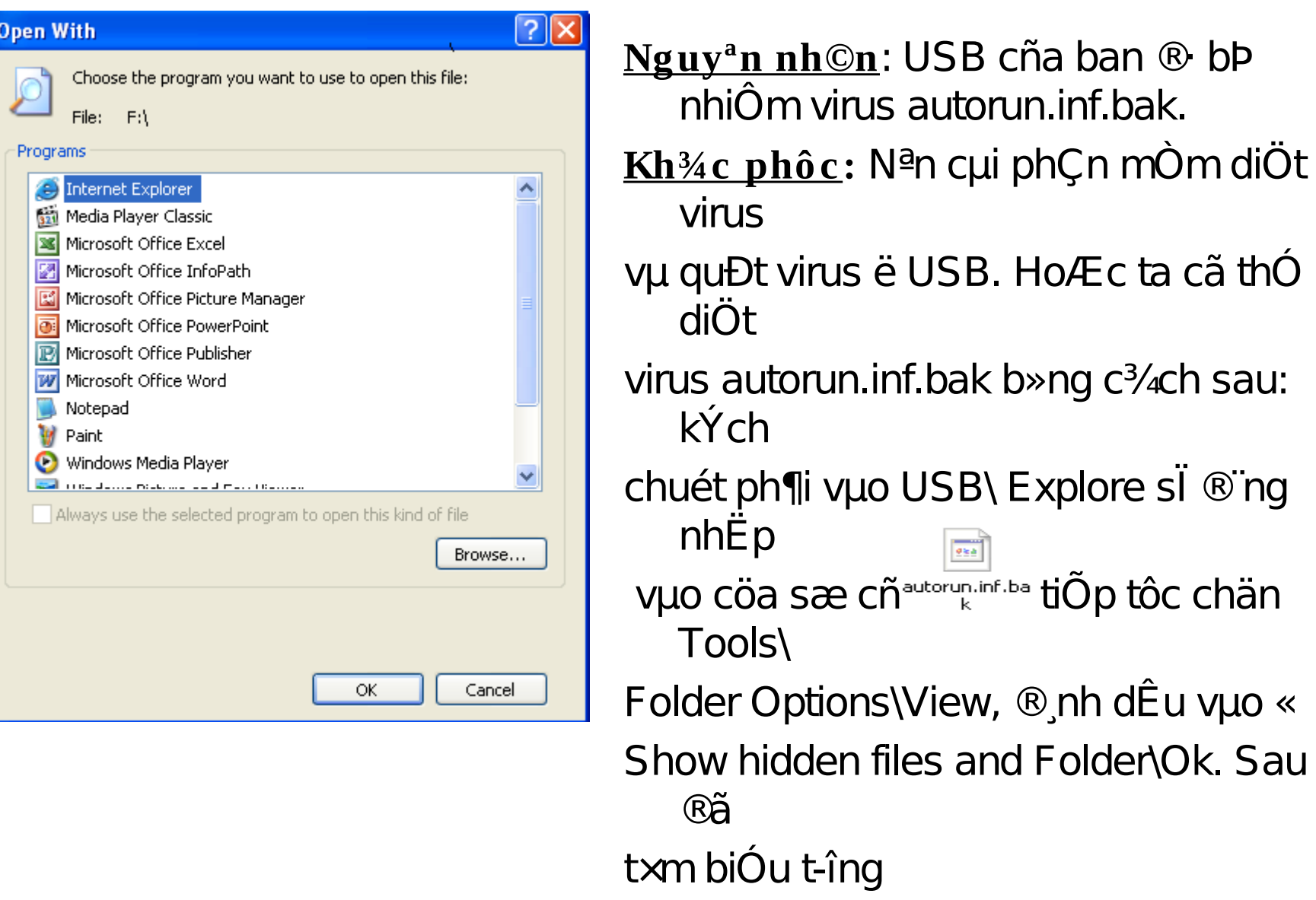

 $\mathbb{Z}$